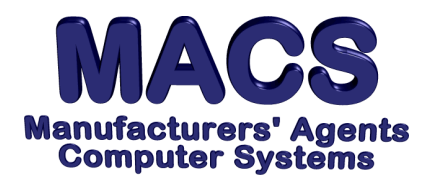

## **Recalculate Inventory Quantity Balances**

File these instructions in the MACS Software User's Manual

## **Requirements**

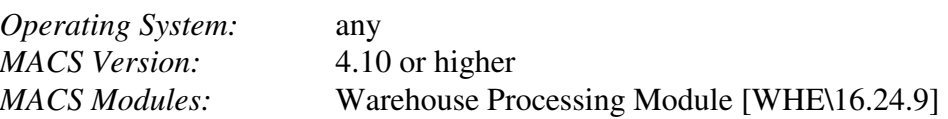

During the month the inventory quantities may become out of balance due to order deletion, removing bad records from file checks etc... During the End of Month processing, these quantities are recalculated based on *actual* monthly activity affecting the quantities. Although this procedure is located in the Warehousing End of Month selections, it can be run at any time.

These instructions explain how to run this procedure when it is suspected that your inventory balances are incorrect and they must be corrected before the end of the month.

1. From the MACS Warehouse E-O-M Menu [WHE], select E-O-M Inventory Update:

9 <RETURN>

2. Answer the following prompt as shown:

Do you want to run E-O-M Inventory Update? Y <RETURN>

3. The following screen will be displayed:

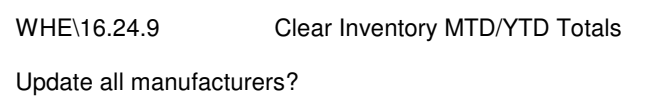

- 4. Answer the above prompt as desired. If ALL manufacturers are selected (response = "Y"), proceed to step #6. Otherwise, proceed to the next step.
- 5. The following prompt will be displayed: Answer the prompt by entering a single manufacturer, multiple manufacturers, or press <RETURN> for all manufacturers:

Enter A Manufacturer Code, <RET>All Manufacturers \_\_\_\_

Note: if entering manufacturers selectively, press <RETURN> when finished to display the prompt "CORRECT (Y/N)?". Answer the prompt accordingly.

6. The following screen will appear with the selected manufacturers noted.

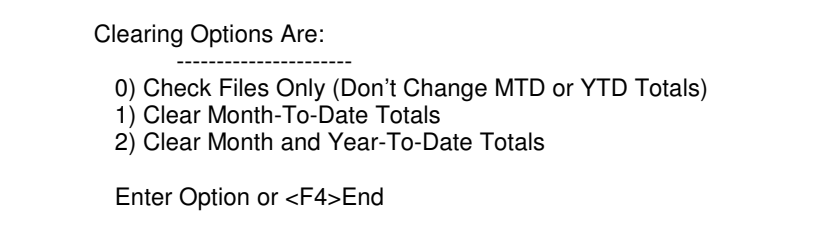

 7. To check and correct Inventory quantities based on actual open orders, replenishment orders, stock receipts and release history, select zero to CHECK FILES ONLY. Type the following:

0 <RETURN>

- 8. When the procedure is completed, the [WHE] menu will appear.
- 9. Review the item quantities which were in question by executing the [STI] Stock Inquiry program.

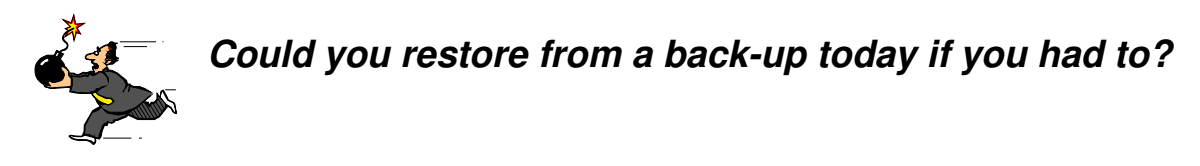

**This Memo and others are available at the website www.macsworld.com/macscare**